## **バージョンアップのしかた(続き)**

## **LR820DFC LR830DFC LR840DFD**

- ●年度更新版地図SDHCメモリーカードは、ロックしないでください。
- ●オーディオ機能をOFFにしてから作業を開始してください。

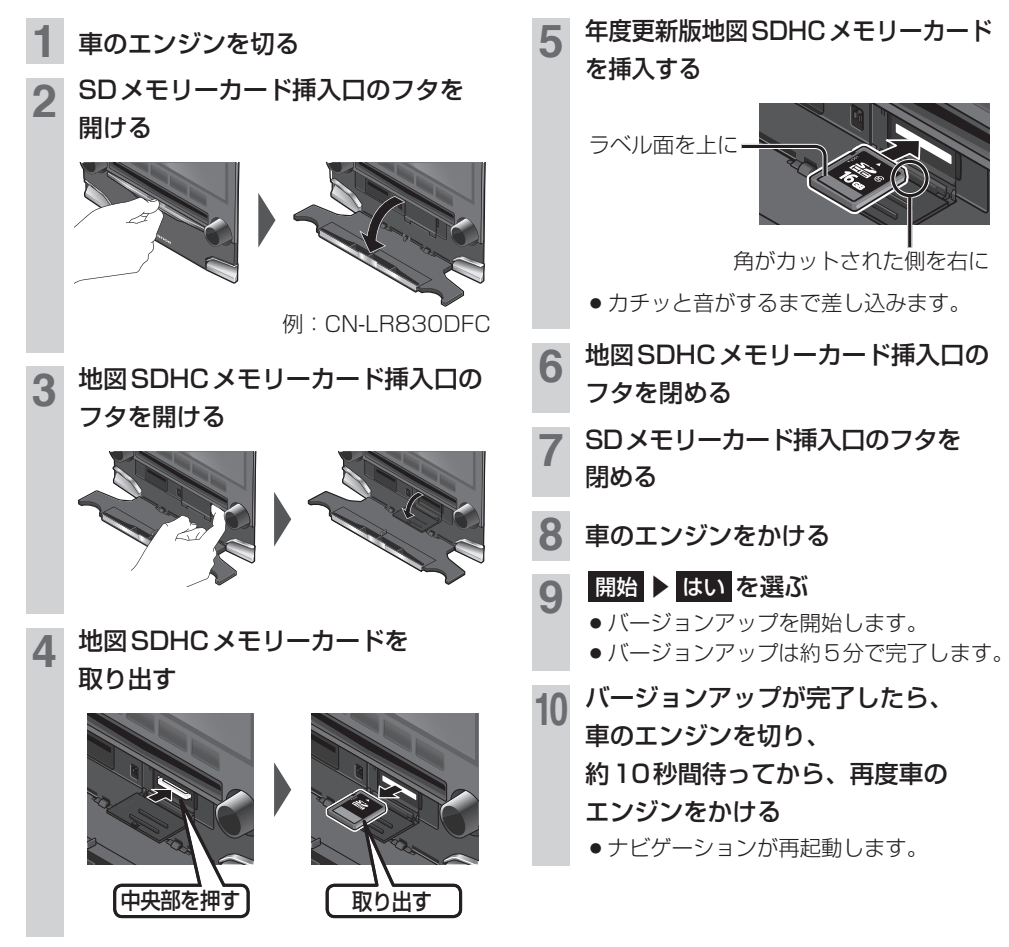

## お知らせ

- ¡バージョンアップが途中で失敗する場合、年度更新版地図SDHCメモリーカードの「LOCK」スイッチがロック状態 の可能性があります。下記の手順で確認してください。 11上記手順 2 ~ 4 を行い、年度更新版地図SDHC メモリーカードを取り出す ②年度更新版地図SDHCメモリーカードの「LOCK」スイッチを確認する ・ロック状態の場合は、ロックを解除してください。 ③上記手順 5 ~ 10 を行い、再度バージョンアップを行う
- 正常に動作しない場合は、お買い上げの販売店にご相談ください。